*Посвящается Штеффену Бухвальду – учителю, партнеру и близкому человеку*

Каждая книга, посвященная программе инженерного анализа (CAE), – это событие. Каждая книга, посвященная CAЕ, – это всегда титанический труд авторов: необходимо описывать тысячи функций сотен инструментов и десятки задач, где эти инструменты можно применять. Известно, что какой бы хороший и универсальный инструмент не попал к вам в руки, если к этому инструменту не прилагается понятная пошаговая инструкция, то инструмент становится практически бесполезным.

Мы уверены, что эта книга сможет вдохновить множество профессионалов – инженеров-исследователей, прочнистов, аэродинамиков и многих-многих других – к освоению того богатейшего инструментария, который предоставляет нам пре/постпроцессор NX Advanced Simulation.

> *ОАО «Корпорация «ИРКУТ» Хазин Л. М., Яшутин А. Г., отделение прочности КБ ИЦ*

Книга посвящена обзору возможностей системы NX в области автоматизации процессов инженерного анализа. Основное достоинство материала заключается в том, что в рамках одной книги авторам удалось подробно и последовательно описать процесс исследования сложных физических процессов: от выбора математического описания явления и подготовки вычислительной модели для расчета до анализа результатов. Краткое описание математических моделей физических явлений, а также используемых численных методов решения задач позволит читателям грамотно использовать инструменты системы NX в своей деятельности. Приведенные примеры решения задач из различных областей знаний удачно дополняют материал. Книга будет интересна студентам, аспирантам и специалистам по инженерному анализу.

> *ОАО «Новосибирское авиационное производственное объединение им. В. П. Чкалова» Слюняев А. Ю., кандидат физико-математических наук, начальник отдела внедрения САПР*

NX Advanced Simulation является мощным инструментом, позволяющим решать широкий класс САЕ-задач. До издания этой книги процесс освоения NX Advanced Simulation осложнялся отсутствием специализированной литературы, которая могла бы облегчить первые шаги знакомства с САЕ-системой. Представленные в книге материалы позволяют специалистам самостоятельно изучать технические возможности модуля NX Advanced Simulation и начать применять его на практике, принося коммерческую пользу предприятиям, его использующим. Отдельно следует отметить, что в книге, в отличие от других подобных изданий, помимо технических возможностей описываются также методические подходы, применяемые в процессе моделирования, что является очень важной составляющей образования хорошего специалиста.

> *ООО «Сименс», Корпоративные Технологии Шевченко Д. В., эксперт-исследователь*

В книге достаточно подробно рассмотрены вопросы проведения инженерного анализа в приложении NX Advanced Simulation. Книга состоит из двух частей. В первой части рассмотрены общие вопросы, инструментарий, краткие теоретические сведения по проведению инженерного анализа в модуле NX Nastran. Приведены наглядные примеры применения команд и методика построения сеток, наложения ограничений, задания нагрузок, анализа результатов расчетов. Во второй части книги рассмотрены примеры различных видов анализа: модальный, тепловой, устойчивость и т. д.

Хочется отметить доступность изложения материала, многочисленные практические примеры использования приложения NX Advanced Simulation. Это первая в России подобная работа, посвященная современным численным методам инженерного анализа.

> *Белгородский государственный технологический университет им. В. Г. Шухова Ельцов М. Ю., профессор кафедры механического оборудования*

Книга содержит рекомендации и детальное описание подхода к созданию математических моделей на базе CAD данных (геометрии, полученной от конструктора) как для твердотельных деталей, так и деталей из листового металла. Несомненно, книга будет интересна как начинающему инженеру, так и опытному специалисту.

Представлены все аспекты разработки и моделирования конструкций от самых простых деталей, подверженных действию типовых нагрузок, до сложнейших сборок с мультидисциплинарным анализом. Изложены все современные технологии, применяемые высококвалифицированными инженерами во всем мире для анализа поведения конструкции и оценки ее характеристик в кратчайшие сроки.

> *Санкт-Петербургский политехнический университет Михайлов А. А., начальник отдела лицензионного программного обеспечения НИИ материалов и технологий*

## Предисловие

Вы держите в руках первую книгу на русском языке, адресованную пользователям системы численного анализа NX Advanced Simulation. NX Advanced Simulation является полнофункциональной программной системой для выполнения мультифизичных расчетов инженерами различных специализаций - специалистами в области прочности и динамики, специалистами по анализу аэродинамических характеристик, внутренних и внешних течений жидкостей и газов, по анализу систем охлаждения, инженерами-экспериментаторами. Следует воспринимать данную книгу как практическое пособие, основанное на примерах и задачах, которое может пригодиться в повседневной работе как специалистам узкого профиля, так и тем, кто не использует NX Advanced Simulation в повседневной работе, но применяет систему NX для проектирования.

Использование численных методов при проектировании различных конструкций и машин продиктовано необходимостью постоянного повышения качества и надежности изделий, а также возможностью применения новых конструкционных материалов, если учитывать сложные условия работы современных изделий. Максимальный эффект от использования технологий численного инженерного анализа (CAE, Computer-Aided Engineering) достигается при их использовании, начиная с самых ранних стадий проектирования. При этом снижаются стоимость изделия, вероятность возникновения рисков и срок выпуска изделия на рынок. Исследования поведения конструкций можно также проводить и с помощью экспериментального подхода. Этот способ позволяет оценивать поведение конструкции при воздействии на нее различных внешних факторов. Однако он является дорогостоящим, требует больших временных затрат, а иногда и вовсе не может быть применим. Сегодня в процессе разработки высокотехнологичной конкурентоспособной продукции ведущие фирмы мира используют конечно-элементное (КЭ) моделирование, частично заменяя дорогостоящий натурный эксперимент более дешевым и рациональным вычислительным экспериментом. Ведь современный уровень компьютерной техники позволяет решать сложные задачи на мощных рабочих станциях и кластерах достаточно быстро. Важно также отметить, что при проведении реальных экспериментов, как правило, информацию можно получать лишь в десятках или сотнях точек. При численном моделировании таких точек может быть несколько сотен тысяч, а при необходимости – и больше.

Основная аудитория, к которой обращена данная книга, - это инженеры, конструкторы и расчетчики, которые открывают для себя систему численного инженерного анализа, а также те из них, кто хочет расширить свои знания и навыки применения NX Advanced Simulation.

Книга состоит из двух частей. Первая часть посвящена описанию основных средств и инструментов для подготовки расчетной модели и анализа полученных результатов. Во второй части более подробно рассматриваются особенности выполнения основных видов инженерных анализов и практические примеры. Для знакомства с системой NX Advanced Simulation можно прочитать и первую, и вторую части книги. А для получения навыков решения частных прикладных задач можно сосредоточиться на второй части.

В первой главе описываются основные приемы работы с NX Advanced Simulation, приводится описание структуры расчетной модели и даются рекомендации по последовательностям действий при проведении расчетов. Также описываются основные типы расчетов, доступные в NX Advanced Simulation, и излагаются основы метода конечных элементов.

Вторая глава посвящена основным командам и приемам при проведении упрощения и изменения исходной геометрической модели с целью создания качественной расчетной модели. Подробно описываются команды синхронного моделирования в применении к расчетным моделям и другие команды идеализации.

Третья глава содержит описание команд и рекомендаций по подготовке конечно-элементных моделей с использованием различных типов конечных элементов. Детально рассматриваются инструменты редактирования полигональной геометрии, основные способы создания конечноэлементной сетки, операции с элементами и узлами, приемы подготовки конечно-элементных моделей сборок. Также рассматриваются команды назначения физических свойств конструкциям, создания и хранения свойств материалов в библиотеке.

Типы нагрузок и ограничений на степени свободы, а также способы их приложения излагаются в четвертой главе.

В пятой главе подробно рассматриваются вопросы представления полученных результатов в постпроцессоре. Наряду с контурными диаграммами также затрагиваются особенности создания графиков, анимированных диаграмм и представления результатов расчета в виде табличных данных.

Шестая глава первой части посвящена особенностям создания численных моделей изделий из композитных материалов. Здесь делается акцент на особенностях, которые необходимо учитывать при расчете композитных конструкций как в процессе разработки расчетной модели, так и при обработке результатов.

Основные типы расчетов конструкций описаны во второй части книги. Первая глава содержит описание и параметры при анализе поведения конструкций в рамках теории упругости, а также описание оптимизационного анализа. Анализ линейной и нелинейной потерь устойчивости разбирается во второй главе. Основы динамического анализа и его проведение в NX Advanced Simulation приводятся в третьей главе. Обзор основных типов нелинейностей, а также особенности их учета при решении статических и динамических задач приводятся в четвертой главе. Пятая глава содержит описание постановки и решения задачи комплексного теплообмена. Задачи вычислительной гидрогазодинамики, их постановка и решение описываются в шестой главе второй части.

Книга сопровождается большим количеством примеров. Все модели, рассмотренные в книге, вы сможете найти на корпоративном сайте компании Siemens PLM Software по следующей ссылке: www.siemens.com/plm/ru/cae.

Прежде чем начинать практическое изучение системы, скопируйте учебные файлы на жесткий диск вашего компьютера.

### Исторические корни NX Advanced Simulation

Основным решателем в NX Advanced Simulation является зарекомендовавший себя в течение многих лет конечно-элементный решатель Nastran. Nastran - это одна из первых вычислительных систем в мире. Происхождение Nastran (NASA STRuctural ANalysis) уходит корнями в середину прошлого столетия (1965 год), тогда как выпуск первой коммерческой версии кода решателя

произошел в 1972 году. В 2003 году исходные коды, а также все интеллектуальные наработки по системе Nastran были приобретены компанией Siemens PLM Software. Таким образом, с 2003 года на рынке появилось решение NX Nastran. За последние годы компании Siemens PLM Software удалось существенно усовершенствовать и расширить NX Nastran.

Кроме решателя Nastran, в основу NX Advanced Simulation легли и другие решения численного анализа. Это решения I-Deas Master FEM, I-Deas Laminate Composites и I-Deas Advanced Durability, разрабатываемые с 1967 года компанией SDRC и принадлежащие на сегодняшний день компании Siemens PLM Software. Кроме того, это модули для анализа тепломассопереноса, с 1983 года разрабатываемые компанией Maya Heat Transfer Technologies и впоследствии вошедшие в портфель решений Siemens PLM Software как NX Flow/Advanced Flow, NX Thermal/ Advanced Thermal, NX Space System Thermal, NX Electronic System Cooling. В 2011 году появилось решение NX Topology Optimization, в основу которого заложены алгоритмы Tosca, разработанные компанией FE Design. Технологии Adina легли в основу NX Nastran Advanced Nonlinear – модуля для анализа сложных статических и динамических нелинейных процессов. Компания Adina R&D была основана в 1986 году профессором Массачусетского технологического университета M.I.T. доктором K. J. Bathe.

Таким образом, портфель САЕ-решений Siemens PLM Software объединил в себе большое коли чество современных, лучших в своем классе технологий, таких как технологии Nastran, Adina R&D, I-Deas CAE, Maya HTT, Tosca, Recurdyne. Из всех возможностей этих технологий компания Siemens PLM Software выделила лучшие для решения каждого класса задач, объединила их в едином решении и продолжает развивать и улучшать для анализа прикладных задач любой сложности.

## **Часть I. Современные инструменты инженерного анализа в NX CAE**

# **Глава 1. Начало работы с NX Advanced Simulation**

В этой главе содержится описание основных приемов и этапов выполнения численного инженерного анализа с использованием САЕ-системы NX Advanced Simulation. Данная глава позволит получить ответы на первые практические вопросы, которые возникают при работе с приложением. Кроме того, пользователь может ознакомиться с методом конечных элементов для задач динамики и прочности машин и конструкций.

## **1.1. Процесс инженерного анализа в NX Advanced Simulation**

Обычно для предварительной оценки прочности/работоспособности конструкции инженерконструктор применяет инженерные подходы, основанные на представлении конструкции в виде простых узлов и элементов, для которых существуют аналитические оценки поиска напряженно-деформированного состояния. К таким оценкам можно отнести использование простейших формул для поиска напряжений в балках при их растяжении, изгибе или кручении, поиска относительного удлинения, моментов инерции, сил реакции и др. Инженер-конструктор вынужден работать с большим количеством специализированной литературы для поиска необходимых выражений и законов. Данные подходы имеют существенные ограничения при их применении к реальным сложным конструкциям и используются все меньше и меньше в современных высокотехнологичных производствах и конструкторских бюро. При использовании систем численного анализа инженер получает возможность моделировать конструкции и машины любой сложности с любой необходимой (рациональной) степенью детализации. У него появляется инструмент для анализа реального распределения напряжений и деформаций в конструкции. NX Advanced Simulation на базе промышленного решателя NX Nastran (и других решателей компании Siemens PLM Software) дает инженеру возможность работать с различными приложениями, оставаясь в единой среде проектирования NX. Причем масштабируемость модуля NX Advanced Simulation (NX Расширенная симуляция) позволяет решать как простые, так и самые сложные задачи из различных областей механики деформируемого твердого тела, механики жидкостей и газов, механики теплопереноса и др.

Основные шаги при выполнении инженерного анализа с помощью метода конечных элементов (рисунок 1.1) – это:

- создание идеализированной модели i-part. Этот этап соответствует переходу от реальной физической модели к измененной (упрощенной) математической модели. Очевидно, что математические модели имеют бесконечное число степеней свободы, что влечет за собой практическую нереализуемость решения поставленной задачи для сложной модели;
- создание дискретной модели FEM, что соответствует ограничению числа степеней свободы, то есть происходит дискретизация идеализированной модели;
- решение системы разрешающих уравнений, которые соответствуют выбранному типу анализа.

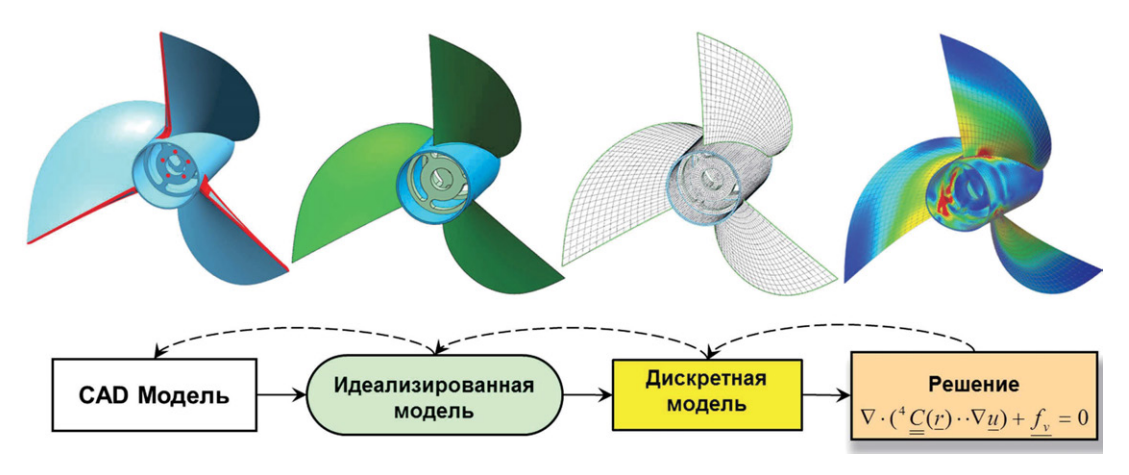

#### Рисунок 1.1. Схема выполнения инженерного анализа

Необходимо учитывать, что решение задачи численными методами не может являться абсолютно точным - каждый этап численного моделирования вносит определенную погрешность в результат расчета. Для минимизации погрешности расчета инженер должен уделять особое внимание двум этапам: идеализации и дискретизации. На этапе идеализации осуществляется переход к математической модели, что может внести существенную погрешность или даже кардинальную ошибку в результат. В свою очередь, на этапе дискретизации необходимо проверять сходимость численного решения. Под сходимостью понимается стремление результата численного решения к верному при увеличении числа степеней свободы.

Кроме этого, занимаясь численным моделированием, необходимо помнить, что КЭ анализ это всегда баланс опыта самого инженера, требуемой точности результата, мощности вычислительной техники, времени расчета, времени разработки расчетной модели. Обычно более детализированные и хорошо дискретизированные расчетные модели дают более точный результат, но требуют больше времени как на расчет, так и на подготовку. В свою очередь, качество и время подготовки расчетной модели могут напрямую влиять на снижение времени расчета. А опыт и знания инженера как основной определяющий фактор могут уравновесить и помочь достичь баланса при решении реальных задач.

### 1.2. Возможности модуля NX Advanced Simulation

NX Advanced Simulation - это многофункциональный модуль конечно-элементного моделирования с широкими возможностями визуализации результатов моделирования конструкций и их поведения. Модуль содержит все инструменты, которые необходимы любому САЕ-специалисту, и поддерживает широкий диапазон инженерных расчетов. NX Advanced Simulation обеспечивает полную ассоциативность расчетных моделей с CAD-моделями, что позволяет специалисту быстро вносить изменения в конструкцию и соответственно в расчетную модель.

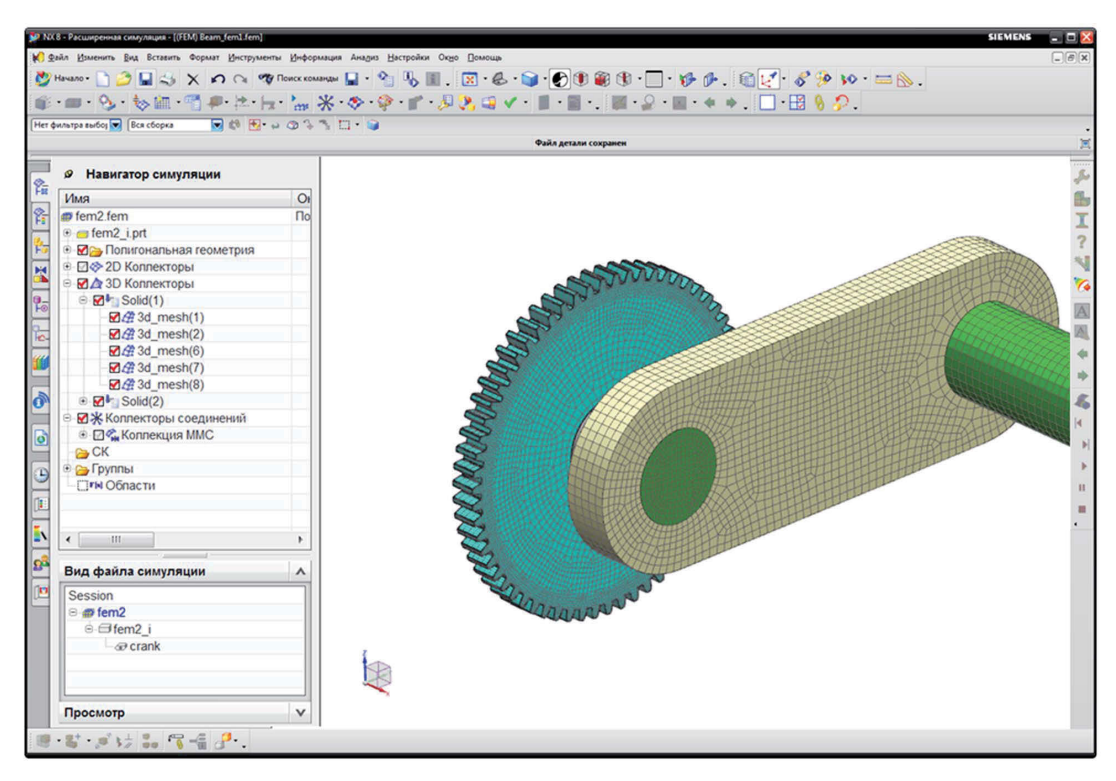

Рисунок 1.2. Общий вид NX Advanced Simulation

Отличительной особенностью NX Advanced Simulation является возможность, оставаясь в одной и той же среде моделирования NX, использовать для решения различные ведущие промышленные решатели, такие как NX Nastran, MSC Nastran, ANSYS, LS-Dyna и ABAQUS. При этом необходимо задать только тип используемого решателя, а система, в свою очередь, автоматически представляет все модели, типы элементов, свойства, параметры, условия сопряжения и опции решения, используя терминологию или «язык» выбранного решателя и типа анализа (рисунок 1.3).

NX Advanced Simulation, являясь одной из ведущих систем численного инженерного анализа, предлагает набор инструментов и функций для выполнения численного анализа любой степени сложности – начиная от простейших оценочных расчетов до выполнения анализа сложнейших процессов (таких как краш-тесты, технологические задачи, задачи связанного тепломассообмена и др.). Интуитивная структура данных и параметров расчетной модели в виде нехронологического дерева с возможностью доступа ко всем параметрам как из основного меню и из дерева модели, так и через графическую область экрана позволяет овладеть системой пользователю с любым уровнем предварительной подготовки в кратчайшие сроки.

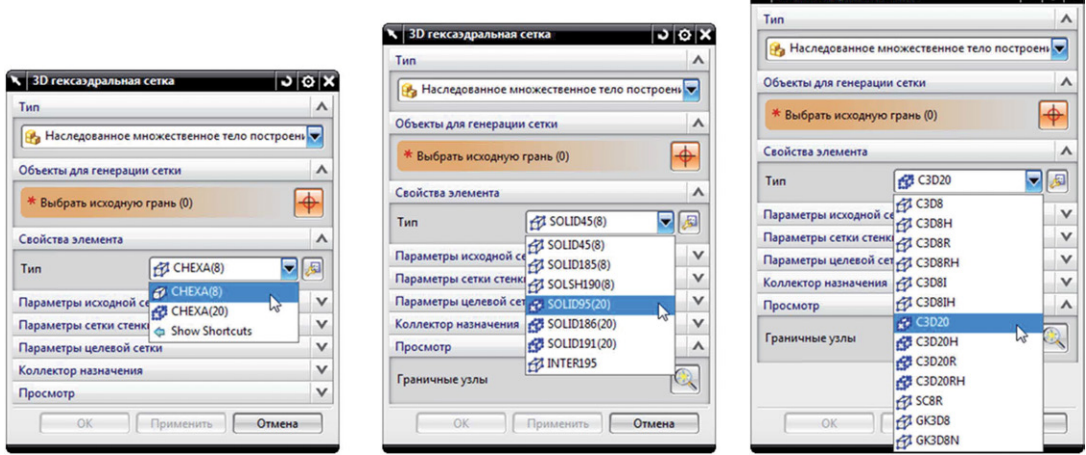

 $\sum_{i=1}^{n}$ 

**ANTICOLOGY** 

Рисунок 1.3. «Язык» выбранных решателей

На этапе перехода от физической модели к математической NX Advanced Simulation, обладая набором специализированных инструментов, позволяет адаптировать конструкторскую CADгеометрию для выполнения КЭ анализа. Например, специалисты-расчетчики без обращения к конструктору могут упростить модель, удалив мелкие геометрические элементы, погасив отверстия, скругления, создав срединные поверхности, осуществив булевы операции и операции деления тел для улучшения качества расчетной сетки.

Одной из особенностей работы с математической расчетной моделью в NX Advanced Simulation является логическое разделение расчетной и КЭ моделей. Таким образом, в любой момент работы активной остается только одна модель, что добавляет значительную долю порядка в работу инженера и существенно экономит компьютерные ресурсы. Кроме того, такой принцип легко позволяет для одной КЭ модели выполнять несколько анализов разных типов.

NX Advanced Simulation создает КЭ модели высокого класса с экономией количества элементов и дает возможность использовать полный набор существующих типов конечных элементов (0D, 1D, 2D и 3D) при больших возможностях контроля КЭ разбиения. Для повышения качества КЭ модели с учетом особенностей топологии геометрии используются специализированные инструменты для исправления проблемных зон геометрии. Одним из основных достоинств NX Advanced Simulation является автоматическое отслеживание внесенных в геометрию и КЭ модель изменений с автоматическим обновлением расчетной модели до актуального состояния.

### 1.3. Типы расчетов в NX Advanced Simulation

NX Advanced Simulation позволяет анализировать конструкцию с точки зрения различных процессов, связанных с ее функционированием. Для выполнения расчета пользователю доступны: линейный/нелинейный анализ прочности, анализ динамического поведения конструкции, анализ состояния изделия в условиях действия нелинейных быстро протекающих процессов, тепловой анализ, анализ течения жидкости и газа, оптимизационный анализ, корреляционный анализ и др. При переходе в приложение NX Расширенная симуляция (NX Advanced Simulation) и создании расчетной модели первое, что необходимо задать, - это решатель и тип анализа (рисунок 1.4), который будет выполнен для текущей модели. В соответствии с выбранным решателем система автоматически настроит интерфейс и «язык» команд и функций пре- и постпроцессора.

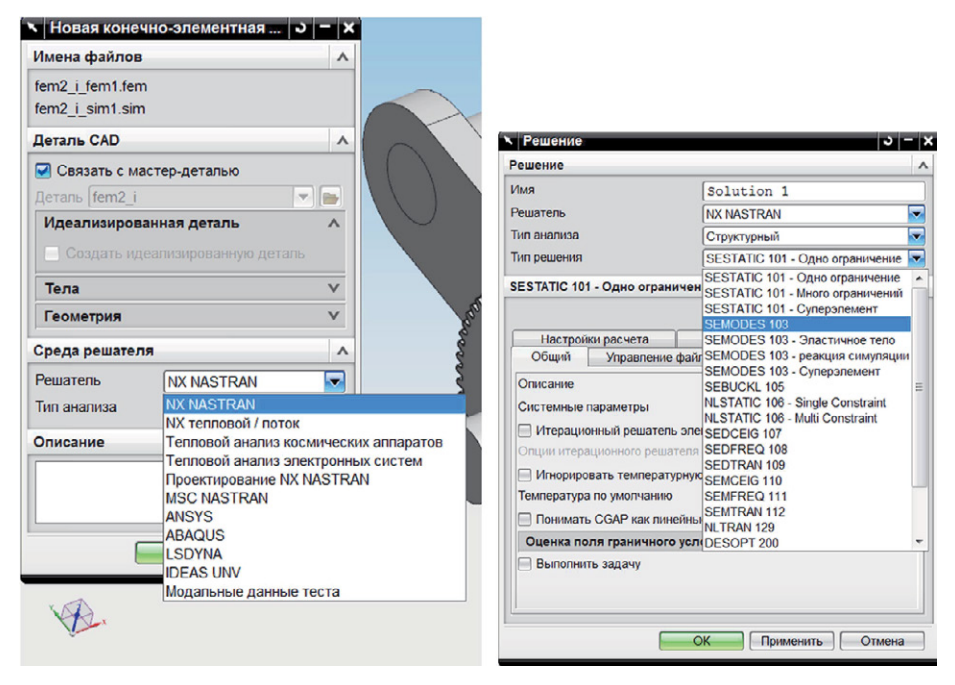

Рисунок 1.4. Типы решателей и анализов решателя NX Nastran

Основные типы анализа, доступные в решателе NX Nastran: линейный статический анализ (SOL 101), анализ собственных частот и форм свободных колебаний (SOL 103), анализ отклика на воздействия, зависящие от времени или частоты (SOL 108, 109, 111, 112), анализ потери устойчивости конструкций (SOL 105), базовый нелинейный анализ (SOL 106), анализ переходных процессов (SOL 129), анализ теплопереноса (SOL 153), нелинейный анализ на базе явных схем интегрирования (SOL 601), нелинейный динамический анализ на базе явных схем интегрирования (SOL 701), оптимизационный анализ (SOL 200).

Кроме этого, при выборе типа решателя доступны дополнительные варианты:

- NX тепловой поток (NX ThermallFlow) эти решатели позволяют выполнить анализ теплопередачи и анализ динамики жидкости и газов (CFD). Вы можете использовать эти два решателя независимо или совместно для получения результатов как теплового анализа, гидро/ газодинамического анализа, так и результатов связанного анализа тепломассопереноса;
- Тепловой анализ космических аппаратов (NX Space Systems Thermal) это промышленноориентированный решатель для теплового анализа космических аппаратов и орбитальных/межорбитальных систем;
- Тепловой анализ электронных систем (NX Electronic Systems Cooling) это промышленноориентированный решатель для анализа систем охлаждения электроники. Он включает

в себя анализ теплопереноса и вычислительную гидро/газодинамику (CFD) для комплексного исследования систем отвода тепла;

• MSC NASTRAN, ANSYS, ABAQUS, LS-DYNA, IDEAS UNV - возможность записать расчетную модель в виде входного файла для соответствующей системы численного анализа.

#### 1.4. Структура и этапы создания расчетной модели

При выполнении любого КЭ расчета в NX Advanced Simulation необходимо четко понимать физику рассматриваемого процесса, так как программный продукт использует только данные, введенные пользователем, и внутренние решатели. В случае некорректно поставленной пользователем задачи полученное решение будет неточным или неверным.

Процедуру выполнения инженерного расчета конструкций методом конечных элементов в NX Advanced Simulation условно можно разбить на несколько этапов (рисунок 1.5). При этом в ходе создания модели и выполнения расчета создаются файлы, которые содержат определенные типы данных о расчетной модели. Для эффективной работы в NX Advanced Simulation необходимо четко различать, какие данные хранятся в определенном файле и какой файл должен быть активным при создании и работе с расчетной моделью.

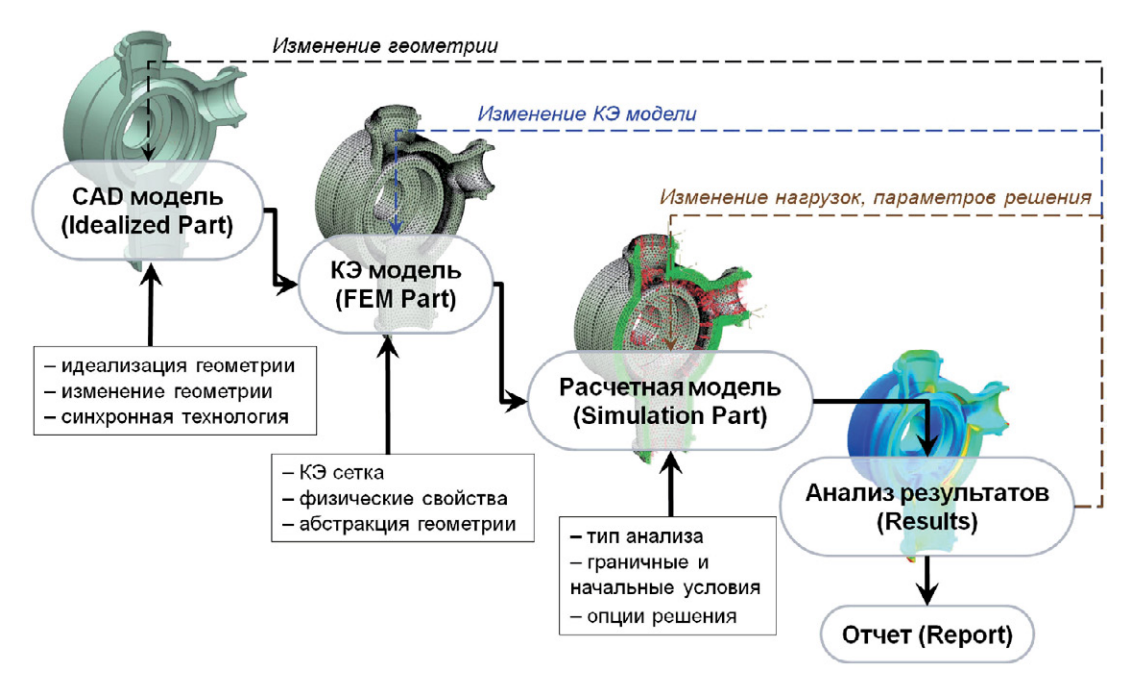

#### Рисунок 1.5. Этапы создания расчетной модели

Ниже приводится описание каждого этапа создания расчетной модели.

Создание идеализированной геометрической модели (Idealized Part). Для эффективного  $1_{\ldots}$ применения метода КЭ должна быть построена корректная и максимально простая геометрическая модель. Для этого необходимо провести идеализацию исходной геометрии - мастер-модели. Рекомендуется исключить все геометрические элементы, которые приводят к усложнению расчетной модели (технологические отверстия, скругления, фаски), но не оказывают влияния на ожидаемые результаты выполняемого расчета. Если в исходной геометрии присутствуют видимые поверхностные дефекты, то следует перестроить соответствующие геометрические элементы, для этого в NX присутствуют соответствующие инструменты. Выполнение идеализации геометрии (то есть изменение или упрощение) реализуется без изменения мастер-модели. Система автоматически создает идеализированную геометрическую модель, которой соответствует файл «имя fem i.prt». Этот файл создается одновременно с созданием файла КЭ модели FEM или файла симуляции SIM.

2. Создание КЭ модели (FEM Part). Для КЭ модели создается файл «имя\_fem.fem». Помимо построения непосредственно КЭ сетки, в данном файле задаются и хранятся физические свойства частей модели, такие как свойства материалов или параметры оболочечных и стержневых элементов.

Геометрия в созданном файле FEM является полигональной, то есть состоит из фасетов, вершин и ребер. В дальнейшем именно полигональная геометрия используется для задания специализированных правил генерации сетки, таких как количество или размер элементов на геометрическом объекте, абстракция геометрии. При этом файл FEM accoциативно связан с идеализированной геометрией, то есть может быть обновлен автоматически в случае внесения изменений в исходную или идеализированную геометрию.

Приложение NX Расширенная симуляция (NX Advanced Simulation) позволяет проводить численное моделирование не только для отдельных элементов конструкций, но и для нескольких деталей, объединенных в единую сборку. В этом случае структура расчетной сборки (Assembly FEM или AFEM) немного отличается от структуры расчетной модели. Для создания конечно-элементной модели сборки предварительно создаются КЭ модели каждой из деталей, а затем создается КЭ модель сборки AFEM, где все КЭ модели деталей объединяются в единую сборку. При этом позиционирование КЭ моделей отдельных деталей относительно друг друга в сборке происходит автоматически в соответствии с их исходным положением в САD-сборке. В случае отсутствия исходной САD-сборки можно использовать специальные инструменты для позиционирования КЭ моделей отдельных деталей вручную.

3. Создание расчетной модели (Simulation Part). Файл SIM содержит информацию о постановке задачи. То есть на данном этапе для разработанной КЭ модели определяются граничные и начальные условия, условия возможного контактного взаимодействия, один или несколько типов анализа, а также опции решателя. Созданный файл симуляции «имя sim.sim» содержит все параметры и свойства поведения конструкции, расчетных случаев, настройки решателя, такие как тип решения, шаг решения, объекты симуляции (контактные граничные условия и др.), нагрузки, ограни-

чения, физические свойства, созданные при перезаписи таблиц физических свойств. Существует возможность создавать несколько файлов симуляции SIM, ассоциативно связанных с одним файлом FEM.

- Численное решение задачи (Solution). Этот этап не требует непосредственного участия 4. инженера, но обычно сопровождается так называемым мониторингом хода решения. Для выявления проблем с решением на раннем этапе необходимо следить за сходимостью решателя, за сходимостью контактного алгоритма, за нелинейной или нестационарной историей решения. В случае обнаружения расхождения решения или других проблем задачу можно прервать и внести коррективы в файлы FEM или SIM.
- 5. Анализ полученных результатов (Results). После получения корректных результатов, которые записываются в файл OP2 (для решателя NX Nastran), они анализируются, строятся необходимые графики и распределения, составляется отчет.

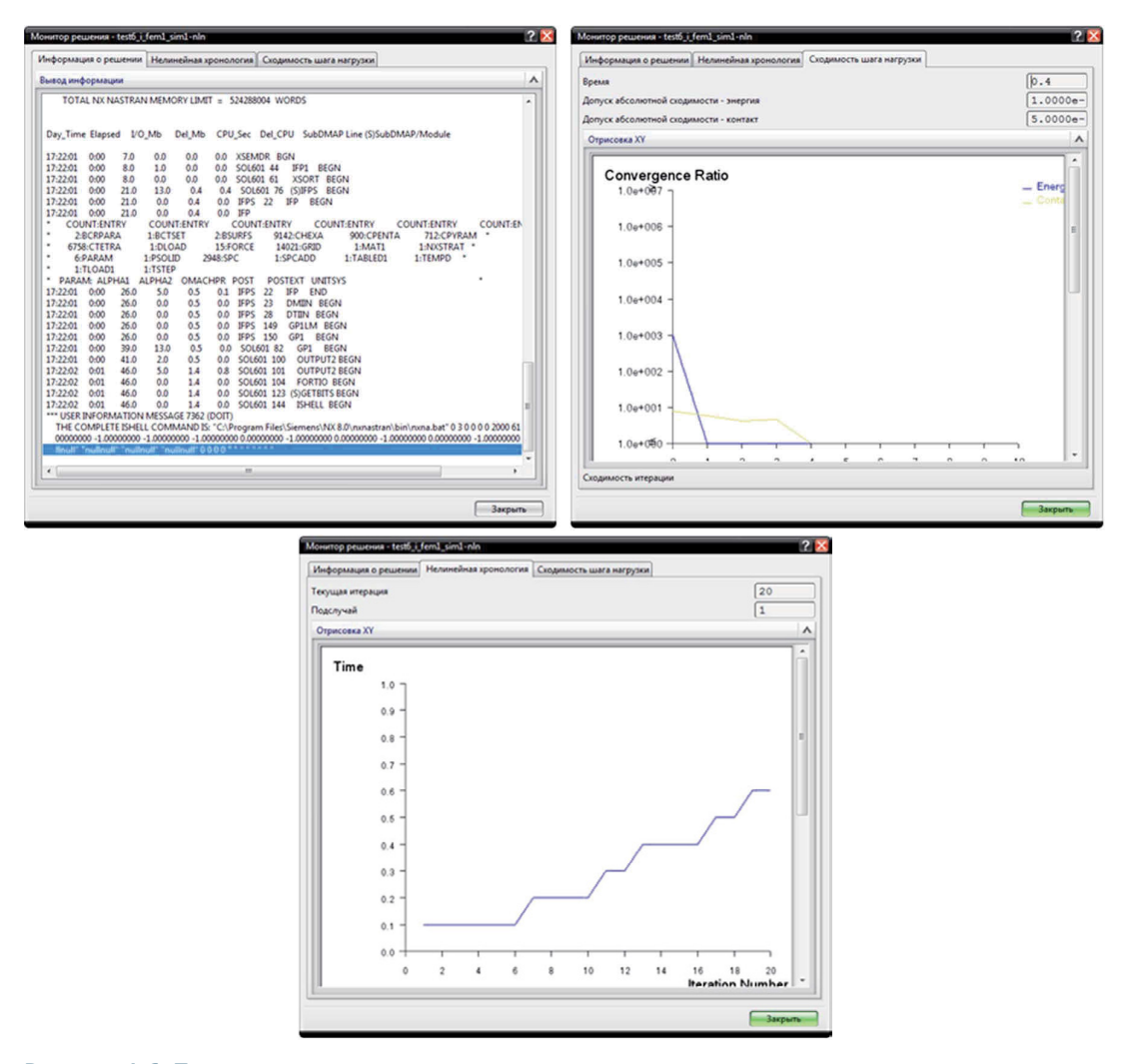

#### Рисунок 1.6. Просмотр и анализ хода решения задачи

Приведем общую структуру типичной расчетной модели в NX Расширенная симуляция (NX Advanced Simulation) - см. рисунок 1.7.

Существует несколько преимуществ от управления САЕ-данными в структуре расчетной модели NX Расширенная симуляция (NX Advanced Simulation):

- расширение файлов .sim и .fem может использоваться PLM-системой для управления данными и процессами численного моделирования;
- открытие (загрузка) мастер- и идеализированной геометрии является опциональным, что приводит к использованию меньшего объема оперативной памяти и позволяет системе работать быстрее;
- наглядная логическая структура позволяет легче ориентироваться при работе со сложными моделями;

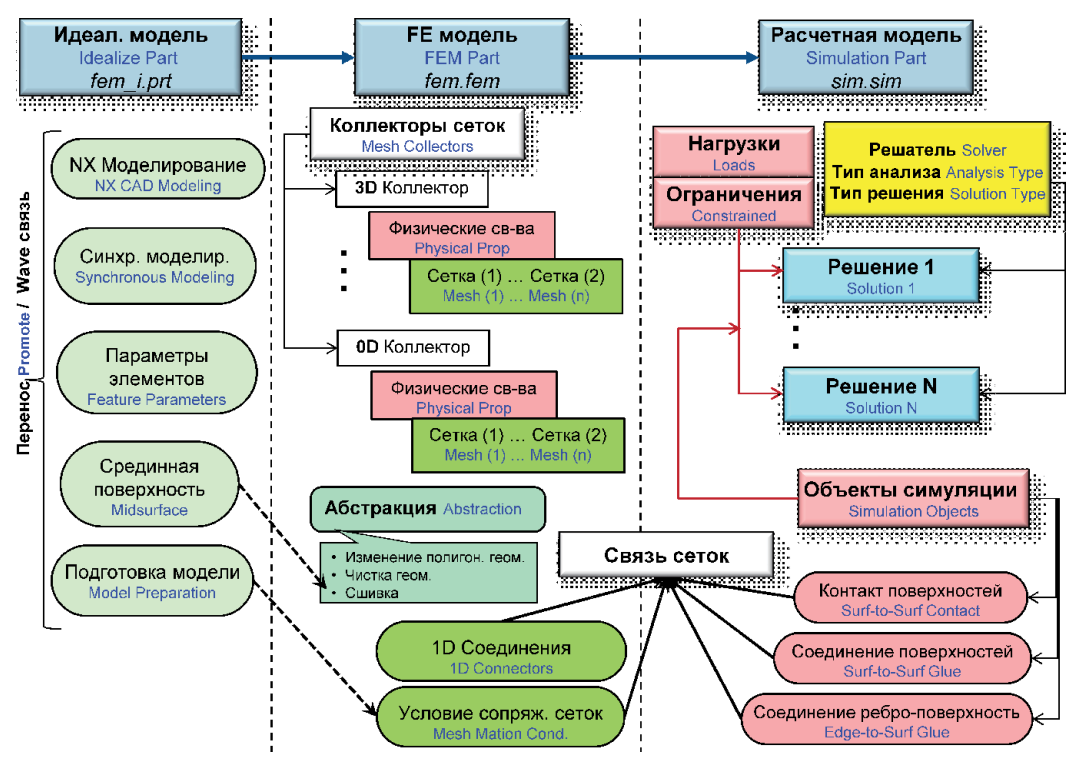

Рисунок 1.7. Схема типичной расчетной модели в NX Advanced Simulation

• повторное использование файла расчетной сетки FEM может значительно повысить эффективность использования ресурсов.

Приложение NX Расширенная симуляция (NX Advanced Simulation) является гибкой настраиваемой средой и допускает различные последовательности операций для достижения той или иной цели в зависимости от стоящей перед инженером задачи и персональных настроек. Две основные последовательности, однако, позволяют достичь корректного результата для большинства расчетных случаев.

В рекомендуемой для большинства моделей «явной» последовательности действий необходимо сначала задать материал, физические свойства и свойства сетки в коллекторах КЭ сетки, а потом приступать к генерации самой сетки. Коллектор КЭ сетки – это элемент дерева расчетной модели, содержащий информацию о типе, свойствах и параметрах расчетной сетки. Эта последовательность действий полезна для построения сложных моделей, которые содержат несколько тел, материалов и КЭ сеток. Она обеспечивает прозрачность свойств модели и снижает риск возникновения ошибки моделирования или расчета.

Для простых конструкций с одним твердым или поверхностным телом из одного материала можно использовать «автоматическую» последовательность действий. Эта последовательность позволяет быстро создать файлы расчетной модели FEM и SIM со всеми необходимыми коллекторами в автоматическом режиме. Также в этом случае по умолчанию происходит наследование свойств объектов из геометрической модели.

В **NX Расширенная симуляция (NX Advanced Simulation)** есть возможность создавать множественные файлы FEM для одной детали. Например, для одного геометрического объекта можно сгенерировать крупную («грубую») сетку и более мелкую сетку с высокой степенью детализации конструкции одновременно. Чтобы связать новый файл *FEM* с существующей идеализированной деталью, в диалоговом окне *Новый FEM* **(***New FEM***)** необходимо установить флажок *Ассоциативно с деталью* (*Associate to Master Part*) и выбрать идеализированную деталь из списка открытых деталей или нажать *Открыть* (*Open Part*) и открыть идеализированную деталь. Чтобы связать новый файл *FEM* с новой идеализированной деталью, в диалоговом окне *Новый FEM* **(***New FEM***)** следует установить флажок *Ассоциативно с деталью* (*Associate to Master Part*) и выбрать мастер-деталь из списка открытых деталей. В этом случае для создания новой идеализированной геометрии нужно установить флажок Создать идеализированную деталь (Create *Idealized Part*). После нажатия *OK* создается новая идеализированная деталь, основанная на мастер-модели.

Аналогично множественным *FEM* моделям можно создавать множественные *SIM*, а в одном файле симуляции – несколько решений. При создании расчетной модели с несколькими решениями повторное использование заданных граничных условий допускается путем использования перетаскивания граничного условия мышью во вновь созданный расчетный случай. При использовании такого подхода все расчетные случаи будут использовать одни и те же свойства материалов и физические свойства объектов. Если использовать множественные *SIM*, то свойства конструкции могут быть изменены для каждого расчетного случая путем перезаписи. Перезапись свойств в файле *SIM* позволяет изменить значения выбранных материалов, физических свойств или атрибутов элементов без внесения соответствующих изменений в расчетную сетку (в файл *FEM*). Соответственно, когда рассчитывается модель, содержащая перезаписанные физико-механические характеристики, система использует значения, которые заданы на уровне файла SIM вместо исходных значений. Это позволяет исследовать применение различных материалов в одной модели за меньшее время и без создания дублирующихся на дисковом пространстве файлов. Также можно использовать перезаписывание свойств для быстрого анализа применимости различных толщин элементов при работе с поверхностными моделями.

#### **1.5. Основы метода конечных элементов**

Метод конечных элементов (МКЭ) относится к вариационно-разностным методам и имеет в своей основе представление исходной области со сложной формой границ в виде совокупности простых подобластей (конечных элементов) [27]. Представление исследуемой области совокупностью подобластей имеет смысл дискретизации континуальной задачи, то есть замены бесконечно большого числа степеней свободы реального тела приближенно эквивалентным, но конечным числом степеней свободы. Последующий вывод разрешающих уравнений для совокупности конечных элементов из вариационных принципов механики определяет вариационный характер метода.

Основным достоинством МКЭ является возможность получения с той или иной степенью точности решения любых практических задач механики твердого деформируемого тела [2].

Квазистатическая задача теории упругости в перемещениях для гетерогенной анизотропной среды заключается в решении трех дифференциальных уравнений равновесия относительно компонент вектора перемещения:

$$
\nabla \cdot ({}^4C(r) \cdot \cdot \nabla u) + f_{\mathbf{v}} = 0,
$$

где  $\mathbf{r} = x_i \mathbf{e}_i = x_i \mathbf{e}_i + x_i \mathbf{e}_i + x_i \mathbf{e}_i$  – радиус-вектор рассматриваемой точки;  $\mathbf{u} = u_i \mathbf{e}_i$  – вектор перемещения;  $\nabla = \mathbf{e}_k \frac{\partial}{\partial x_k}$  – набла-оператор Гамильтона;  ${}^4C(r) = C_{ijk} \mathbf{e}_i \mathbf{e}_j \mathbf{e}_k \mathbf{e}_l$  – тензор упругих модулей;  $f = f_{\mu} e_{\mu}$  – вектор объемных сил; символ « » обозначает операцию свертки.

К системе уравнений равновесия, определяющих поведение тела в точках его объема V, добавляются условия на ограничивающей его поверхности S - кинематические, статические или смешанные граничные условия.

$$
\begin{aligned}\n\mathbf{u}\big|_{S} &= \mathbf{u}_{S}(\mathbf{r}) \\
\mathbf{n} \cdot \left(\begin{array}{c}^{4} \mathbf{C} \cdot \nabla \mathbf{u}\right)\big|_{S} = f_{S} \\
\mathbf{u}\big|_{S1} &= \mathbf{u}_{S}(\mathbf{r}); \ \mathbf{n} \cdot \left(\begin{array}{c}^{4} \mathbf{C} \cdot \nabla \mathbf{u}\right)\big|_{S2} = f_{S}; \ \ S = S1 \cup S2,\n\end{array}\n\end{aligned}
$$

где  $\mathbf{u}_{s} = u_{s} \mathbf{e}_{k} - 3$ аданный на границе вектор перемещения;  $\mathbf{f}_{s} = f_{s} \mathbf{e}_{k} - 3$ аданный на границе вектор поверхностной нагрузки; n = n,e, - единичный вектор внешней нормали к поверхности тела. Возможны также и комбинированные граничные условия, когда из трех равенств, которые должны быть заданы в каждой точке поверхности S, одно или два формулируются в перемещениях, а остальные - в силах.

В случае малых деформаций (IVul << 1) тензор деформаций е выражается через вектор перемещения с помощью соотношений Коши

$$
\varepsilon = \frac{1}{2} (\nabla \mathbf{u} + (\nabla \mathbf{u})^{\mathsf{T}}) = (\nabla \mathbf{u})^{\mathsf{S}} = \frac{1}{2} \left( \frac{\partial u_i}{\partial x_j} + \frac{\partial u_j}{\partial u_i} \right) \mathbf{e}_i \mathbf{e}_j,
$$

где ()<sup> $\tau$ </sup> – операция транспонирования; ()<sup> $\text{s}$ </sup> – операция симметрирования.

Требуется определить вектор-функцию и(r) в некоторой области V, ограниченной поверхностью S.

Основная концепция МКЭ состоит в построении дискретных КЭ моделей области и непрерывной функции. Область V аппроксимируется конечным числом непересекающихся подобластей, называемых КЭ и имеющих общие узловые точки. Вектор-функция и(r) интерполируется на каждом КЭ полиноме, который определяется с помощью узловых значений искомой векторфункции u(r).

Область V представляется в виде совокупности конечных элементов  $V^{(e)}$ ,  $e = 1, n_s$ ;  $n_a -$  общее число КЭ. Конечные элементы имеют общие узловые точки, каждая из которых имеет номер J,  $J = 1, n_{n}, n_{n}$  – общее число узловых точек (узлов). КЭ модель области характеризуется глобальным вектором координат узлов X

$$
\mathbf{X}^T = (\ldots, X_J^T, \ldots)_{I=\overline{1,n}}.
$$

Вектор координат узлов КЭ х<sup>(е)</sup> формируется из глобального вектора Х при помощи матрицы инцидентности  $a_a^{(e)}$  следующим образом:

$$
\mathbf{X}^{(e)} = \mathbf{a}_g^{(e)} \mathbf{X}.
$$

Выбор типа, формы элемента и числа его узловых точек зависит от характера рассматриваемой задачи и от точности, которую требуется обеспечить.

В качестве основных неизвестных, называемых степенями свободы, в МКЭ принимаются узловые значения искомой функции вектора перемещения и, если это необходимо, ее производных.

Вводятся в рассмотрение следующие векторы:

• U - глобальный вектор узловых неизвестных всей конструкции

 $\mathbf{U}^{T} = (\ldots, U_{1}^{T}, \ldots)_{n=1}^{T}$ 

•  $\mathbf{u}^{(\mathrm{e})}$  – локальный (элементный) вектор узловых неизвестных, который формируется из глобального вектора узловых перемещений **U** при помощи матрицы кинематических связей  $q_{i}^{(e)}$  (матрицы инцидентности) следующим образом:

 ${\bf u}^{(e)} = a^{(e)}_b {\bf U}$ .

После выбора узловых неизвестных строится интерполяционный полином, которым выражается закон изменения искомой функции в пределах КЭ через значения его узловых неизвестных.

Вектор перемещения  $u^T = (u_1, u_2, u_3)$  в произвольной точке КЭ (e) с вектор-радиусом  $x^T = (x_1, x_2, x_3)$  определяется как

$$
u(x) = N^{f(e)}u^{(e)} = N^{f(e)}a_f^{(e)}u,
$$

где  $\mathbf{x} = N^{g(e)} \mathbf{x}^{(e)} = N^{g(e)} \mathbf{a}^{(e)}_{a} \mathbf{X}$ .

Здесь  $N^{f(e)}$  – матрица интерполяционных полиномов;  $N^{g(e)}$  – матрица аппроксимирующих функций (функций формы).

Для удобства формулировки уравнений матричной формы компоненты тензора деформаций и напряжений представим в виде «вектора деформаций» и «вектора напряжений». Вектор деформаций определяется как

 $\epsilon = (\nabla u)^s \rightarrow \epsilon = B^{(e)} u^{(e)}$ 

а вектор напряжений:

 $\sigma = {}^4C \cdot (\epsilon - \alpha \Delta T) \rightarrow \sigma = D^{(e)}(\epsilon - \epsilon_0) + \sigma_0$ 

где  $B^{(e)}$  – матрица градиентов,  $D^{(e)}$  – матрица упругости,  $\epsilon_c$  – вектор начальных деформаций (температурных деформаций),  $\sigma_0$  – вектор начальных напряжений.

Принцип возможных перемещений записывается следующим образом:

$$
\int\limits_V \delta \varepsilon^{\tau} \cdot \sigma dV = \int\limits_V \delta u^{\tau} \cdot \mathbf{f}_{\nu} dV + \int\limits_{S_2} \delta u^{\tau} \cdot \mathbf{f}_{\varsigma} dS,
$$

где f<sub>v</sub>(f<sub>s</sub>) - вектор объемных (поверхностных) сил.

После подстановки в принцип возможных перемещений следующих соотношений:

$$
\mathbf{u} = N^{f(e)} \mathbf{u}^{(e)} = N^{f(e)} \alpha_f^{(e)} \mathbf{U}^{(e)},
$$
  
\n
$$
\boldsymbol{\epsilon} = B^{(e)} \mathbf{u}^{(e)} = B^{(e)} \alpha_f^{(e)} \mathbf{U},
$$
  
\n
$$
\boldsymbol{\sigma} = D^{(e)} (\boldsymbol{\epsilon} - \boldsymbol{\epsilon}_0) + \boldsymbol{\sigma}_0 = D^{(e)} (B^{(e)} \alpha_f^{(e)} \mathbf{U} - \boldsymbol{\epsilon}_0) + \boldsymbol{\sigma}_0.
$$

С учетом свойства аддитивности

$$
\int\limits_V(\ldots)dV=\sum\limits_{e}\int\limits_{V(e)}\! (\ldots)dV
$$

получается следующее:

$$
\begin{split} &\delta \pmb{U}^T \Bigg( \sum_{e} \alpha_f^{(e)^T} \Bigg( \int\limits_{V(e)} \!\!\!\!\!\! B^{(e)^T} D^{(e)} B^{(e)} dV \Bigg) \alpha_f^{(e)} \Bigg) \pmb{U} = \\ &= \delta \pmb{U}^T \Bigg( \sum_{e} \alpha_f^{(e)^T} \Bigg( \int\limits_{V(e)} \!\!\!\!\! N^{f(e)^T} \pmb{f}_v dV + \int\limits_{S2(e)} \!\!\!\!\! N^{f(e)^T} \pmb{f}_s dS + \int\limits_{V(e)} \!\!\!\!\! B^{(e)^T} D^{(e)} \pmb{\epsilon}_0 dV - \int\limits_{V(e)} \!\!\!\!\! B^{(e)^T} \pmb{\alpha}_0 dV \Bigg) \Bigg) \! . \end{split}
$$

Вследствие произвольности  $\delta U$  в объеме и на той части поверхности  $S_{2}$ , где перемещения не заданы, можно записать

$$
KU = F, \tag{1.1}
$$

где введены следующие обозначения:

$$
K = \sum_{e} a_f^{(e)^T} K^{(e)} a_f^{(e)} - \text{глобальная матрица жесткости},
$$
  
\n
$$
k^{(e)} = \int_{V(e)} B^{(e)^T} D^{(e)} B^{(e)} dV - \text{матрица жесткости K3 (e)},
$$
  
\n
$$
F = \sum_{e} a_f^{(e)^T} f^{(e)} = \sum_{e} a_f^{(e)^T} (f_v^{(e)} + f_s^{(e)} + f_{e0}^{(e)} + f_{\sigma 0}^{(e)}) - \text{глобальный вектор узловых сил.}
$$

При этом

$$
\begin{aligned} \mathbf{f}_{v}^{(e)} &= \int_{V(e)}^{V(e)} \mathbf{f}_{v} dV; \\ \mathbf{f}_{s}^{(e)} &= \int_{S2(e)}^{V(e)^{T}} \mathbf{f}_{s} dS; \\ \mathbf{f}_{e0}^{(e)} &= \int_{V(e)}^{B(e)^{T}} D^{(e)} \mathbf{\varepsilon}_{0} dV; \\ \mathbf{f}_{\sigma0}^{(e)} &= - \int_{V(e)}^{B(e)^{T}} \mathbf{\sigma}_{0} dV, \end{aligned}
$$

где  $f_v^{(e)}$ ,  $f_s^{(e)}$ ,  $f_{e0}^{(e)}$ ,  $f_{\sigma0}^{(e)}$  – векторы узловых сил КЭ (e), которые статически эквивалентны действующим на тело объемным f и поверхностным f силам, а также полям начальных деформаций  $\varepsilon_0$  и напряжений  $\sigma_0$ .

Конец ознакомительного фрагмента. Приобрести книгу можно в интернет-магазине «Электронный универс» [e-Univers.ru](https://e-univers.ru/catalog/T0009410/)